# **ThinkCentre**

## Guide de remplacement d'options matérielles Types 8012, 8794, 8798, 8802 Types 8806, 8811, 8816

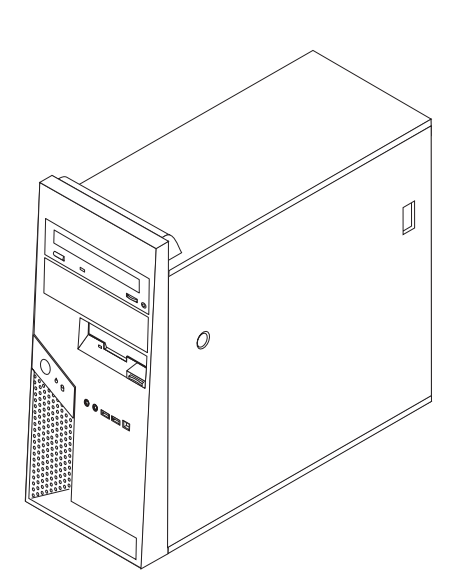

# **ThinkCentre**

## Guide de remplacement d'options matérielles Types 8012, 8794, 8798, 8802 Types 8806, 8811, 8816

**Première édition - Juillet 2006**

## **Table des matières**

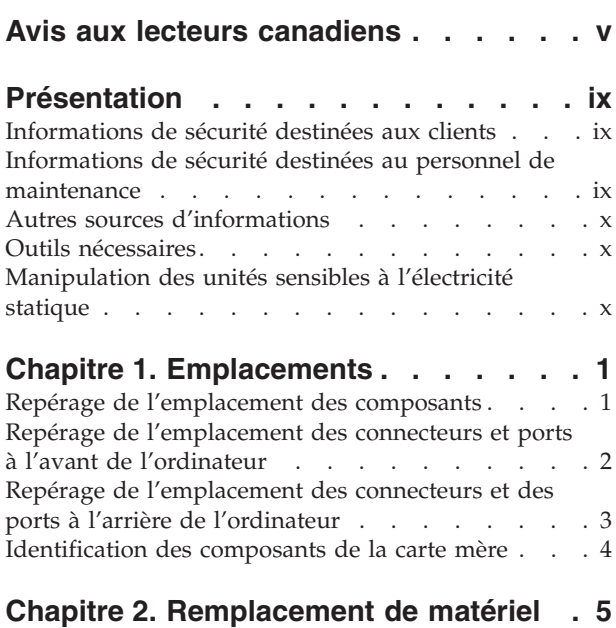

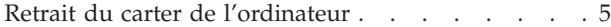

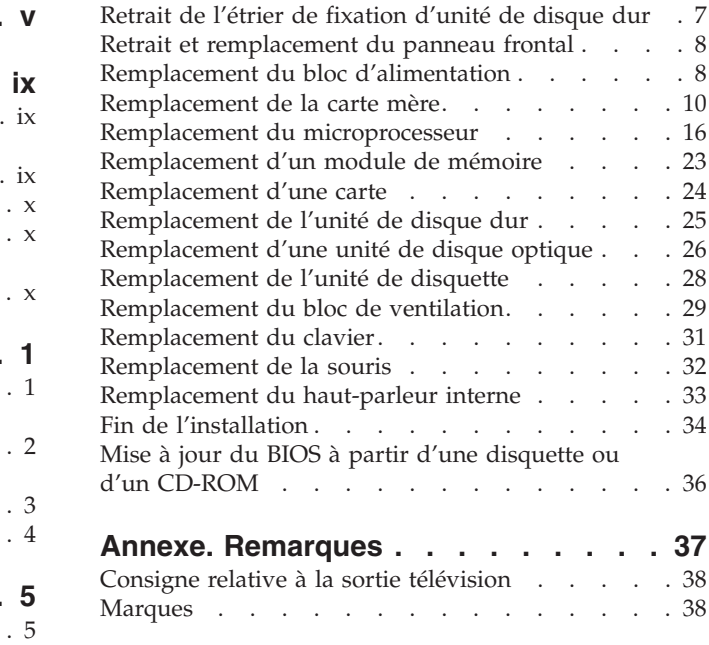

## <span id="page-6-0"></span>**Avis aux lecteurs canadiens**

Le présent document a été traduit en France. Voici les principales différences et particularités dont vous devez tenir compte.

#### **Illustrations**

Les illustrations sont fournies à titre d'exemple. Certaines peuvent contenir des données propres à la France.

#### **Terminologie**

La terminologie des titres peut différer d'un pays à l'autre. Reportez-vous au tableau ci-dessous, au besoin.

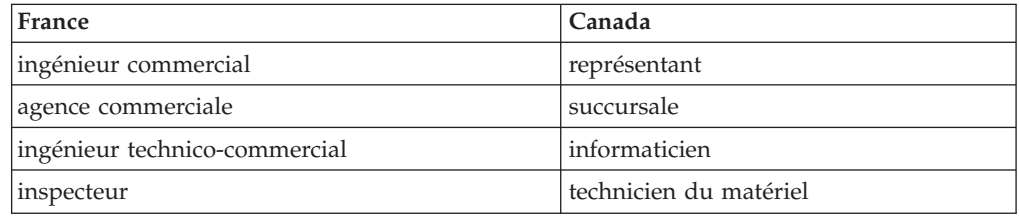

#### **Claviers**

Les lettres sont disposées différemment : le clavier français est de type AZERTY, et le clavier français-canadien, de type QWERTY.

#### **Paramètres canadiens**

Au Canada, on utilise :

- v les pages de codes 850 (multilingue) et 863 (français-canadien),
- le code pays 002,
- le code clavier CF.

#### **Nomenclature**

Les touches présentées dans le tableau d'équivalence suivant sont libellées différemment selon qu'il s'agit du clavier de la France, du clavier du Canada ou du clavier des États-Unis. Reportez-vous à ce tableau pour faire correspondre les touches françaises figurant dans le présent document aux touches de votre clavier.

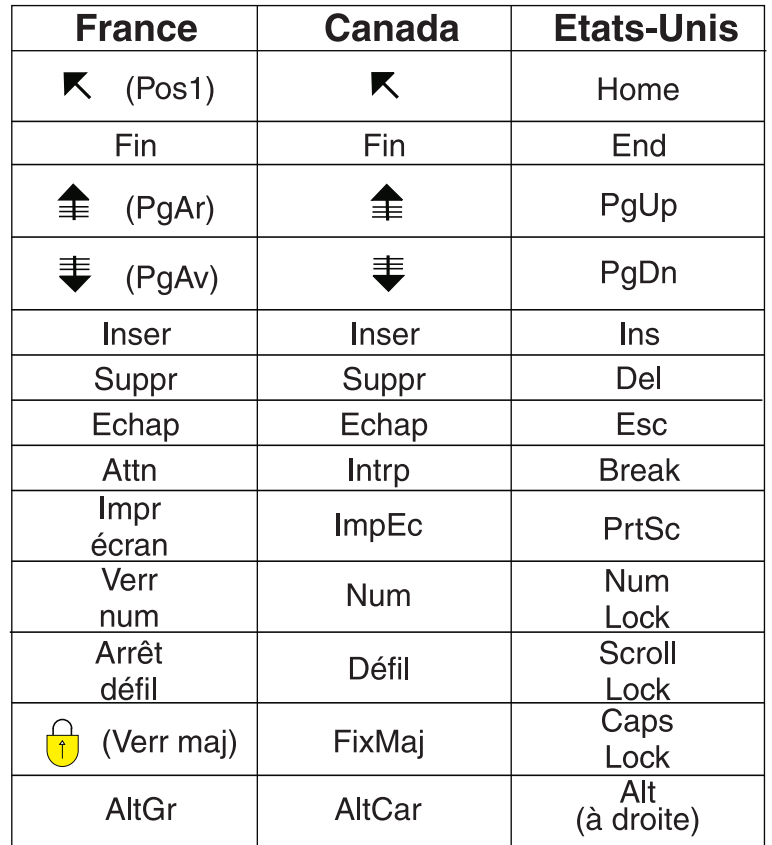

#### **Recommandations à l'utilisateur**

Ce matériel utilise et peut émettre de l'énergie radiofréquence. Il risque de parasiter les communications radio et télévision s'il n'est pas installé et utilisé conformément aux instructions du constructeur (instructions d'utilisation, manuels de référence et manuels d'entretien).

Si cet équipement provoque des interférences dans les communications radio ou télévision, mettez-le hors tension puis sous tension pour vous en assurer. Il est possible de corriger cet état de fait par une ou plusieurs des mesures suivantes :

- Réorienter l'antenne réceptrice ;
- Déplacer l'équipement par rapport au récepteur ;
- Éloigner l'équipement du récepteur ;
- v Brancher l'équipement sur une prise différente de celle du récepteur pour que ces unités fonctionnent sur des circuits distincts ;
- S'assurer que les vis de fixation des cartes et des connecteurs ainsi que les fils de masse sont bien serrés ;
- v Vérifier la mise en place des obturateurs sur les connecteurs libres.

Si vous utilisez des périphériques non Lenovo avec cet équipement, nous vous recommandons d'utiliser des câbles blindés mis à la terre, à travers des filtres si nécessaire.

En cas de besoin, adressez-vous à votre détaillant.

Le fabricant n'est pas responsable des interférences radio ou télévision qui pourraient se produire si des modifications non autorisées ont été effectuées sur l'équipement.

L'obligation de corriger de telles interférences incombe à l'utilisateur.

Au besoin, l'utilisateur devrait consulter le détaillant ou un technicien qualifié pour obtenir de plus amples renseignements.

#### **Brevets**

Lenovo peut détenir des brevets ou des demandes de brevet couvrant les produits mentionnés dans le présent document. La remise de ce document ne vous donne aucun droit de licence sur ces brevets ou demandes de brevet. Si vous désirez recevoir des informations concernant l'acquisition de licences, veuillez en faire la demande par écrit à l'adresse suivante :

*Lenovo (United States), Inc. 500 Park Offices Drive, Hwy. 54 Research Triangle Park, NC 27709 Etats-Unis Attention: Lenovo Director of Licensing*

#### **Assistance téléphonique**

Pour toute question ou pour obtenir de l'assistance, veuillez composer le 1 866 428-4465.

## <span id="page-10-0"></span>**Présentation**

Le présent guide s'adresse aux clients qui remplacent des unités remplaçables par l'utilisateur ainsi qu'au personnel de maintenance qualifié qui remplace des unités remplaçables en clientèle. Dans ce guide, ces unités sont souvent désignées par le terme ″composant″.

Ce guide ne contient pas des procédures pour tous les composants. Par principe, les cordons, les commutateurs et certains composants techniques peuvent être remplacés par du personnel de maintenance qualifié sans qu'aucune procédure détaillée ne soit requise.

#### **Remarque : Utilisez uniquement des composants fournis par Lenovo.**

Ce guide décrit des procédures de remplacement pour les composants suivants :

- v Bloc d'alimentation
- Carte mère
- Microprocesseur
- Modules de mémoire
- Carte PCI en option
- v Unité de disque dur
- Unité de disque optique
- Unité de disquette
- Bloc de ventilation
- $\cdot$  Clavier
- Souris
- v Haut-parleur interne

## **Informations de sécurité destinées aux clients**

N'ouvrez pas votre ordinateur ou ne tentez aucune réparation avant d'avoir lu la section contenant des "informations de sécurité importantes" du document *Safety and warranty guide* fourni avec l'ordinateur. Si vous ne disposez plus de l'exemplaire de ce manuel Safety and warranty guide, vous pouvez en obtenir un autre en ligne sur le Web à l'adresse http://www.lenovo.com/think/support.

## **Informations de sécurité destinées au personnel de maintenance**

Ne tentez aucune réparation avant d'avoir lu la section contenant des "informations de sécurité importantes" dans le manuel *Hardware Maintenance Manual* (HMM) associé à l'ordinateur. Ce manuel est disponible (en anglais) sur le Web à l'adresse http://www.lenovo.com/think/support.

## <span id="page-11-0"></span>**Autres sources d'informations**

Si vous disposez d'un accès Internet, les informations les plus récentes concernant votre ordinateur sont disponibles sur le Web.

Vous pouvez ainsi accéder aux informations suivantes :

- v Instructions d'installation et de retrait des unités remplaçables par l'utilisateur
- Publications
- v Informations relatives à l'identification et à la résolution des incidents
- v Informations sur les composants
- Téléchargements et pilotes
- v Liens vers d'autres sources d'informations utiles
- v Liste des numéros de téléphone du support

Pour accéder à ces informations, consultez le site : http://www.lenovo.com/think/ support.

### **Outils nécessaires**

Pour remplacer certains composants dans votre ordinateur, vous aurez besoin d'un tournevis cruciforme ou à lame plate. D'autres outils peuvent s'avérer nécessaires pour certains composants.

## **Manipulation des unités sensibles à l'électricité statique**

Si l'électricité statique est inoffensive pour votre santé, elle risque en revanche de causer des dommages importants aux composants de votre ordinateur.

Lorsque vous remplacez un composant, n'ouvrez *pas* l'emballage antistatique contenant le nouveau composant tant que celui qui est défectueux n'a pas été retiré de l'ordinateur et que vous n'êtes pas prêt à installer le nouveau composant.

Lorsque vous manipulez d'autres composants de l'ordinateur, prenez les précautions suivantes pour éviter de les endommager :

- v Limitez vos mouvements, car ceux-ci provoquent une accumulation d'électricité statique.
- v Manipulez toujours les composants avec précaution. Tenez les cartes, les modules de mémoire, les cartes principales et les microprocesseurs par leurs côtés. Evitez de poser vos doigts sur la zone de circuits imprimés.
- v Empêchez toute autre personne de toucher les autres composants de l'ordinateur.
- v Lorsque vous installez un nouveau composant, mettez en contact son emballage antistatique avec l'obturateur en métal d'un emplacement d'extension ou avec toute autre surface métallique non peinte de l'ordinateur ; maintenez ce contact pendant au moins deux secondes. Cela permet de décharger l'électricité statique présente sur l'emballage et dans votre corps.
- v Lorsque cela est possible, retirez le composant de son emballage antistatique au dernier moment et installez-le directement dans l'ordinateur, sans le poser. Sinon, vous devez le poser sur son emballage antistatique, sur une surface plane et lisse.
- v Ne posez pas le composant sur le carter de l'ordinateur ni sur toute autre surface métallique.

## <span id="page-12-0"></span>**Chapitre 1. Emplacements**

Le présent chapitre contient des illustrations destinées à vous permettre de localiser les divers connecteurs, ports, voyants et composants de l'ordinateur. Pour retirer le carter de l'ordinateur, voir «Retrait du carter de [l'ordinateur»,](#page-16-0) à la page 5.

## **Repérage de l'emplacement des composants**

L'illustration suivante vous aidera à repérer l'emplacement des divers composants de votre ordinateur.

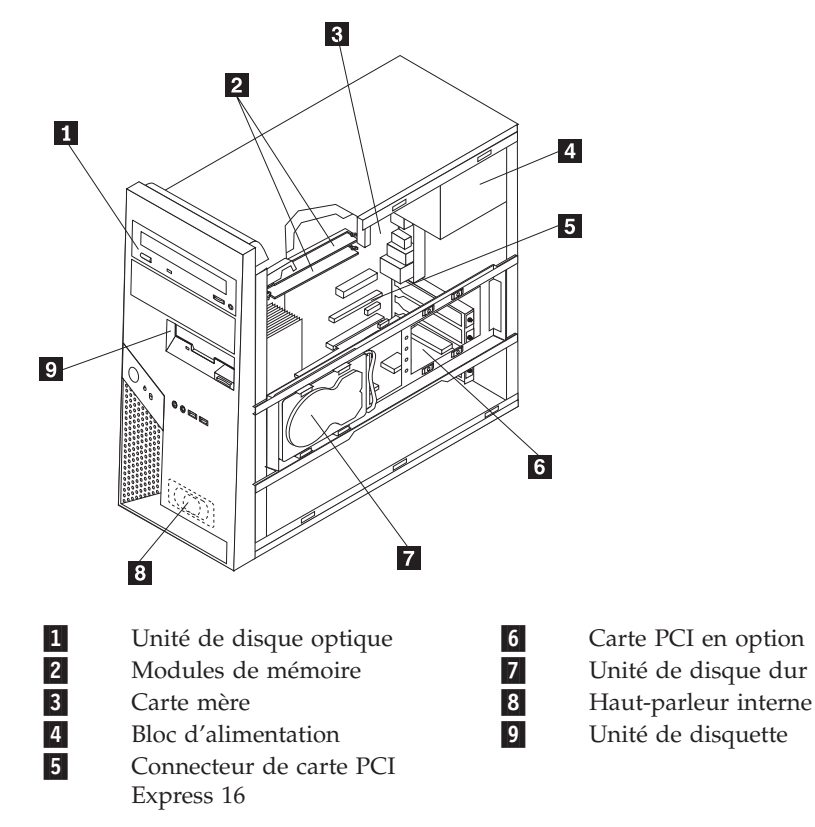

## <span id="page-13-0"></span>**Repérage de l'emplacement des connecteurs et ports à l'avant de l'ordinateur**

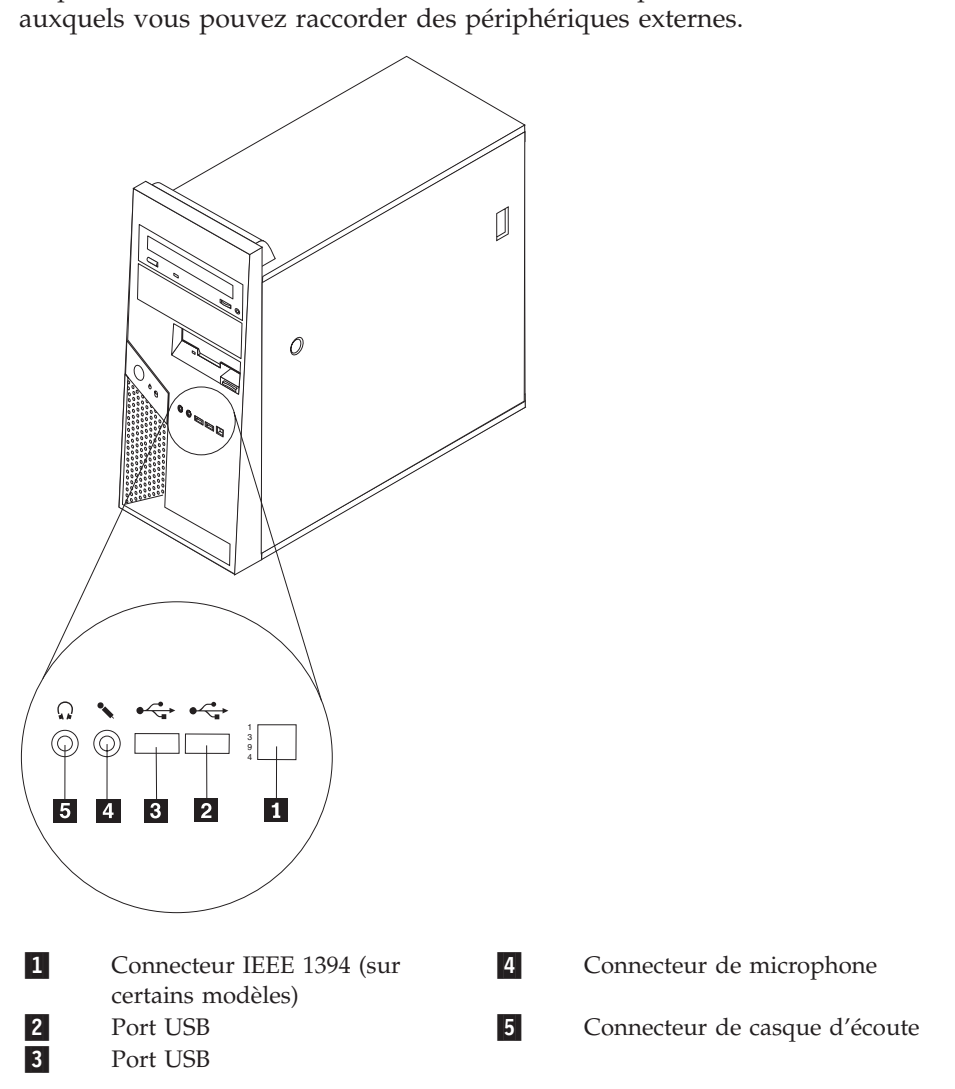

La présente section décrit les divers connecteurs et ports externes de l'ordinateur

## <span id="page-14-0"></span>**Repérage de l'emplacement des connecteurs et des ports à l'arrière de l'ordinateur**

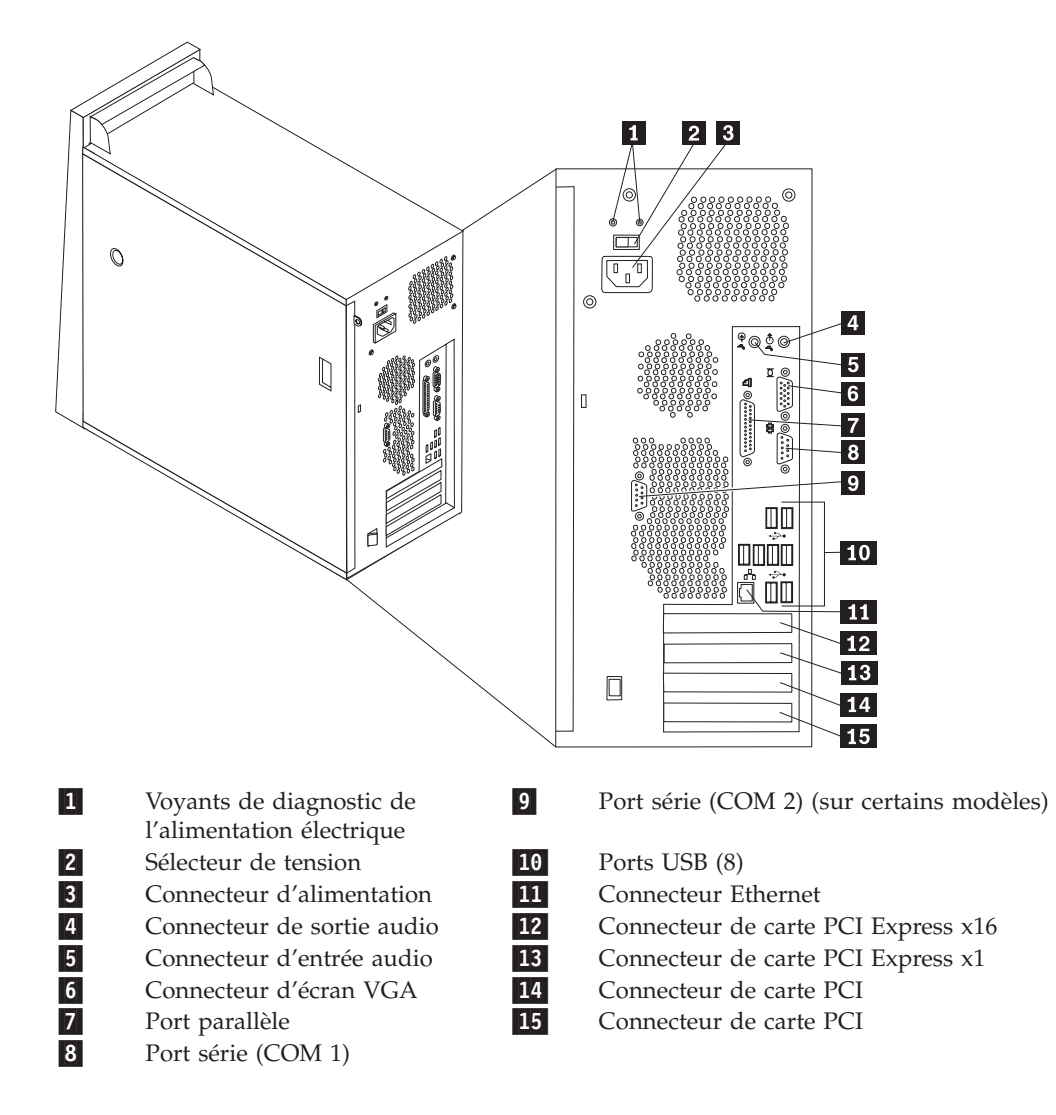

## <span id="page-15-0"></span>**Identification des composants de la carte mère**

La carte mère (également appelée *carte principale*) constitue la carte à circuits principale de votre ordinateur. Elle fournit les fonctions de base de l'ordinateur et prend en charge tout un ensemble d'unités.

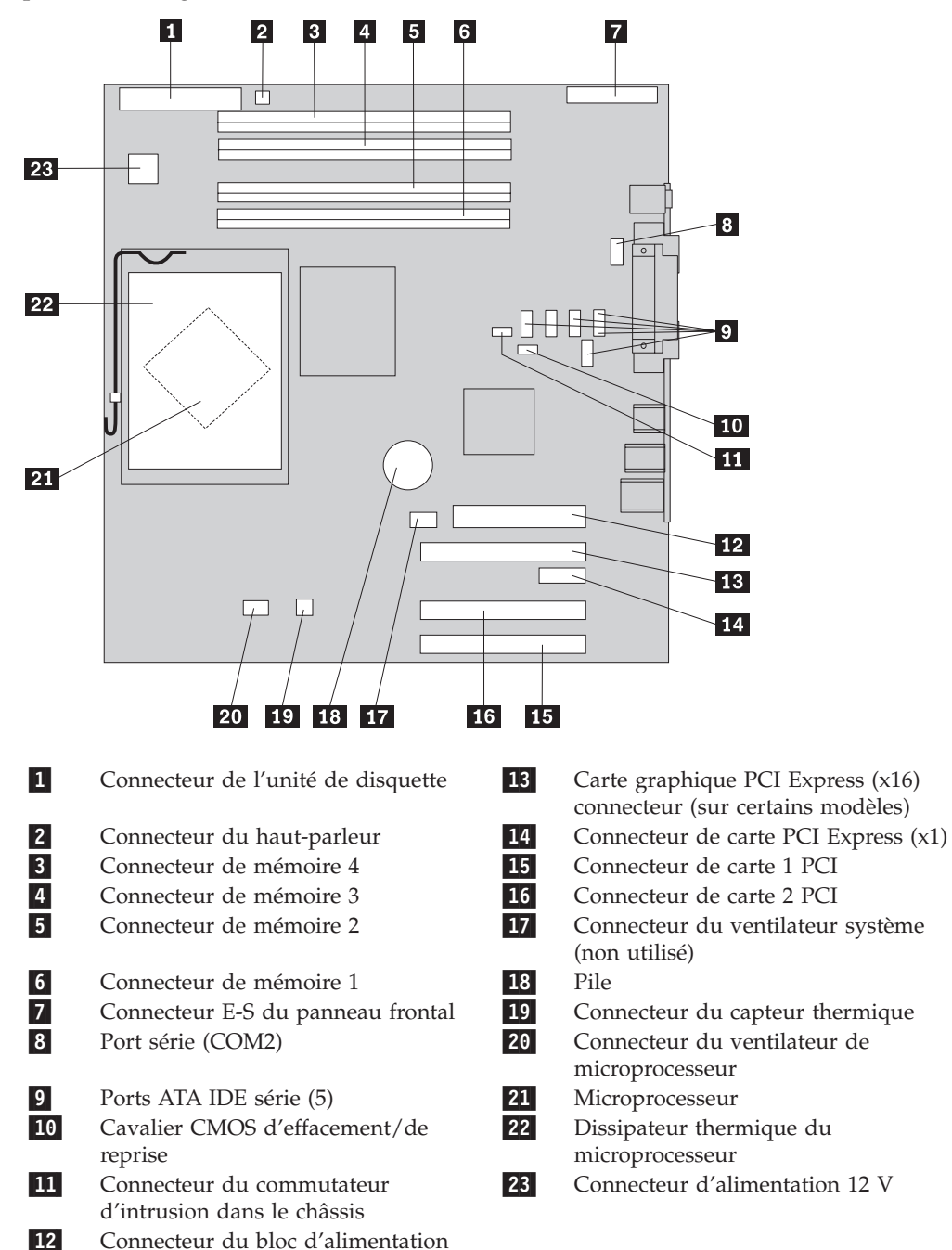

## <span id="page-16-0"></span>**Chapitre 2. Remplacement de matériel**

#### **Attention :**

Ne retirez pas le carter de l'ordinateur ou ne tentez aucune réparation avant d'avoir lu la section contenant des "informations de sécurité importantes" du document *Safety and warranty guide* fourni avec l'ordinateur ou dans le manuel *Hardware Maintenance Manual* (HMM) qui lui est associé. Vous trouverez des exemplaires des manuels *Safety and warranty guide* ou *HMM* sur le site Web du support, à l'adresse : http://www.lenovo.com/think/ support.

#### **Remarques :**

- 1. **Utilisez uniquement des composants fournis par Lenovo.**
- 2. Votre ordinateur peut être légèrement différent des illustrations de ce chapitre.

## **Retrait du carter de l'ordinateur**

**Important**

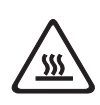

**Mettez l'ordinateur hors tension et patientez 3 à 5 minutes le temps qu'il refroidisse avant de retirer le carter.**

- 1. Retirez tous les supports (disquettes, CD ou bandes) des unités, arrêtez votre système d'exploitation et mettez hors tension tous les périphériques connectés.
- 2. Débranchez tous les cordons d'alimentation des socles de prises de courant.
- 3. Déconnectez tous les câbles raccordés à l'ordinateur (cordons d'alimentation, câbles d'entrée-sortie et tout autre câble connecté à l'ordinateur). Voir «Repérage de [l'emplacement](#page-12-0) des composants», à la page 1.
- 4. Retirez tous les dispositifs de verrouillage qui sécurisent le carter de l'ordinateur, tels qu'un cadenas ou un verrou Kensington.

5. Appuyez sur le bouton d'éjection du carter sur le panneau latéral droit, faites glisser le carter vers l'arrière et retirez-le.

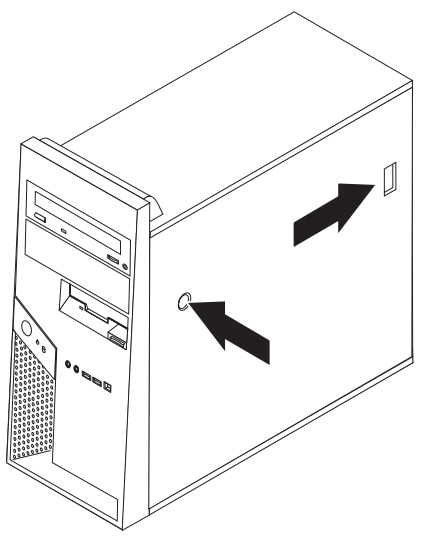

6. Lorsque l'étrier de fixation d'unité de disque dur **1** est en place, l'accès à certains composants dans le boîtier est restreint. Il est possible de l'enlever facilement pour un meilleur accès.

Voir [«Retrait](#page-18-0) de l'étrier de fixation d'unité de disque dur», à la page 7.

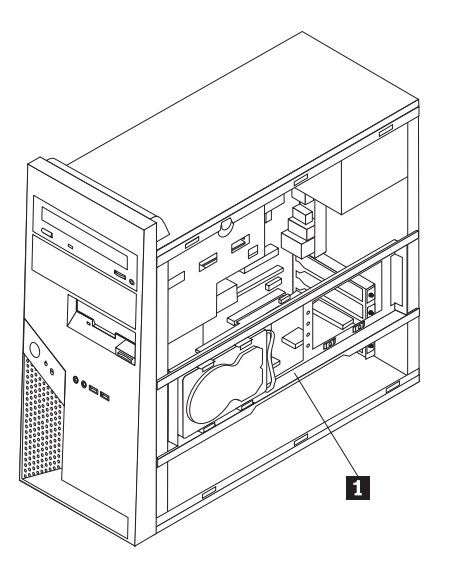

Pour replacer le carter de l'ordinateur, voir «Fin de [l'installation»,](#page-45-0) à la page 34.

## <span id="page-18-0"></span>**Retrait de l'étrier de fixation d'unité de disque dur**

L'étrier de fixation d'unité de disque dur peut facilement être retiré afin de faciliter l'accès à certaines unités remplaçables en clientèle ou par le client.

1. Une fois le carter retiré, faites pivoter l'étrier d'unité de disque dur vers l'extérieur à partir de l'arrière du boîtier.

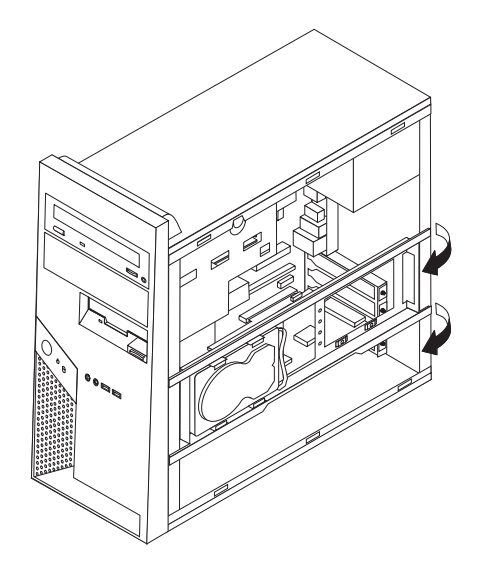

2. Retirez l'étrier d'unité de disque dur en le faisant glisser hors du boîtier à l'extrémité de la charnière. Les câbles de l'unité de disque dur sont suffisamment longs pour que le support soit placé sur le côté sans débrancher les câbles.

**Remarque :** Pour illustrer les vues internes du boîtier de manière plus précise, un grand nombre d'illustrations ne comportent pas le support de l'unité de disque dur.

## <span id="page-19-0"></span>**Retrait et remplacement du panneau frontal**

Suivez cette procédure uniquement lorsqu'il est nécessaire de retirer le panneau afin de pouvoir accéder à des unités remplaçables en clientèle ou par le client.

- 1. Retirez le carter de l'ordinateur. Voir «Retrait du carter de [l'ordinateur»,](#page-16-0) à la [page](#page-16-0) 5.
- 2. Pour libérer le panneau frontal du boîtier, appuyez sur les deux taquets en plastique **1** et poussez le panneau vers l'extérieur comme indiqué.

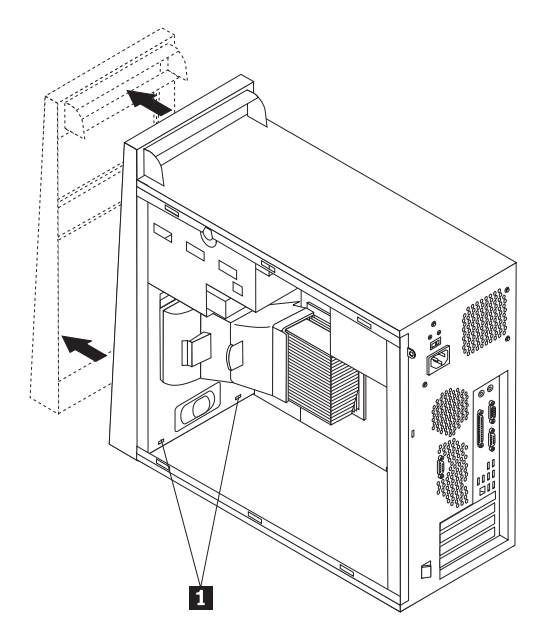

- 3. Pour réinstaller le panneau, alignez les taquets en plastique **1** situés au bas de ce dernier sur les orifices correspondants dans le boîtier, puis enfoncez-le.
- 4. Voir «Fin de [l'installation»,](#page-45-0) à la page 34.

## **Remplacement du bloc d'alimentation**

#### **Attention :**

Ne retirez pas le carter de l'ordinateur ou ne tentez aucune réparation avant d'avoir lu la section contenant des "informations de sécurité importantes" du document *Safety and warranty guide* fourni avec l'ordinateur ou dans le manuel *Hardware Maintenance Manual* (HMM) qui lui est associé. Vous trouverez des exemplaires des manuels *Safety and warranty guide* ou *HMM* sur le site Web du support, à l'adresse : http://www.lenovo.com/think/ support.

#### **Remarques :**

- 1. Un tournevis à lame plate est nécessaire pour effectuer cette opération.
- 2. Votre ordinateur peut être légèrement différent des illustrations.
- 1. Retirez le carter et l'étrier de fixation d'unité de disque dur. Voir [«Retrait](#page-16-0) du carter de [l'ordinateur»,](#page-16-0) à la page 5.

**Remarque :** Pour cette procédure, il est préférable de coucher l'ordinateur sur le côté.

2. Déconnectez les câbles du bloc d'alimentation raccordés à la carte mère et aux unités. Voir [«Identification](#page-15-0) des composants de la carte mère», à la page 4.

- 3. Débranchez le cordon d'alimentation raccordé à chacune des unités. Notez l'emplacement de chaque câble débranché.
- 4. Libérez les cordons d'alimentation des serre-câbles et des liens.
- 5. Retirez les quatre vis de fixation du bloc d'alimentation situées à l'arrière du boîtier.

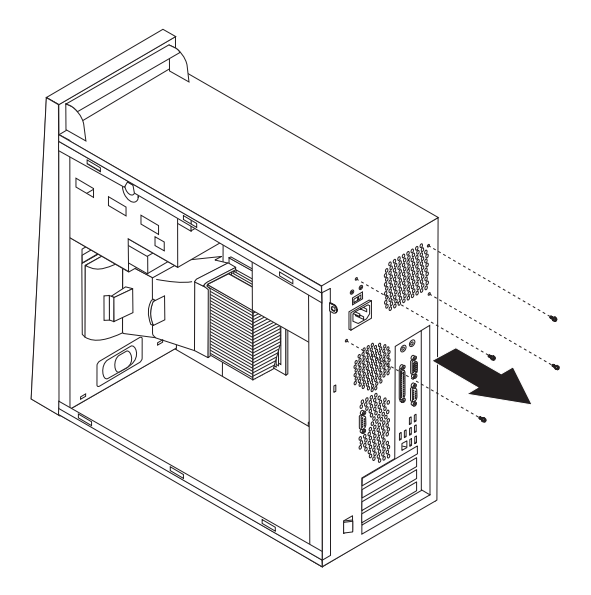

6. Exercez une pression sur la barre métallique située dans le boîtier et retirez le bloc d'alimentation du boîtier en le faisant glisser vers l'avant de ce dernier comme indiqué.

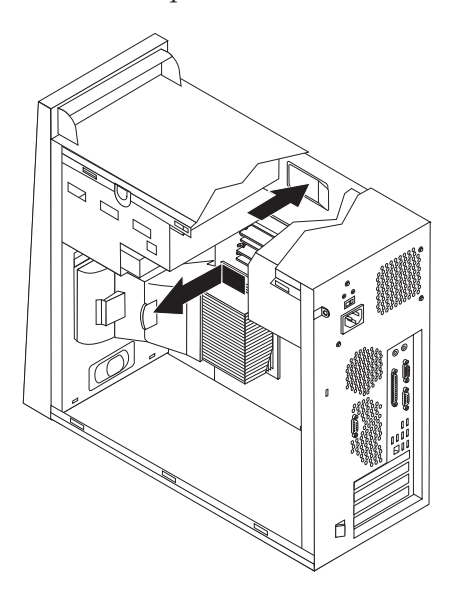

- 7. Installez le nouveau bloc d'alimentation dans le boîtier en vous assurant que les trous de vis du bloc d'alimentation sont alignés sur ceux du boîtier.
- 8. Installez et resserrez les quatre vis de fixation du bloc d'alimentation.

**Remarque :** Utilisez uniquement les vis fournies par Lenovo.

- 9. Raccordez les connecteurs du bloc d'alimentation à la carte mère. Voir [«Identification](#page-15-0) des composants de la carte mère», à la page 4.
- 10. Réinstallez l'étrier de fixation d'unité de disque dur.
- 11. Raccordez le connecteur du bloc d'alimentation à chacune des unités.

12. Voir «Fin de [l'installation»,](#page-45-0) à la page 34.

## <span id="page-21-0"></span>**Remplacement de la carte mère**

#### **Attention :**

Ne retirez pas le carter de l'ordinateur ou ne tentez aucune réparation avant d'avoir lu la section contenant des "informations de sécurité importantes" du document *Safety and warranty guide* fourni avec l'ordinateur ou dans le manuel *Hardware Maintenance Manual* (HMM) qui lui est associé. Vous trouverez des exemplaires des manuels *Safety and warranty guide* ou *HMM* sur le site Web du support, à l'adresse : http://www.lenovo.com/think/ support.

**Remarque :** La carte mère de votre ordinateur peut avoir un aspect différent de celles présentées dans les illustrations suivantes.

- 1. Mettez l'ordinateur hors tension et laissez-le refroidir pendant une heure.
- 2. Retirez le carter et l'étrier de fixation d'unité de disque dur. Voir [«Retrait](#page-16-0) du carter de [l'ordinateur»,](#page-16-0) à la page 5.
- 3. Pour accéder à la carte mère, posez l'ordinateur sur le côté.
- 4. Retirez la grille d'aération du boîtier en rapprochant les deux taquets **1** pour la libérer.

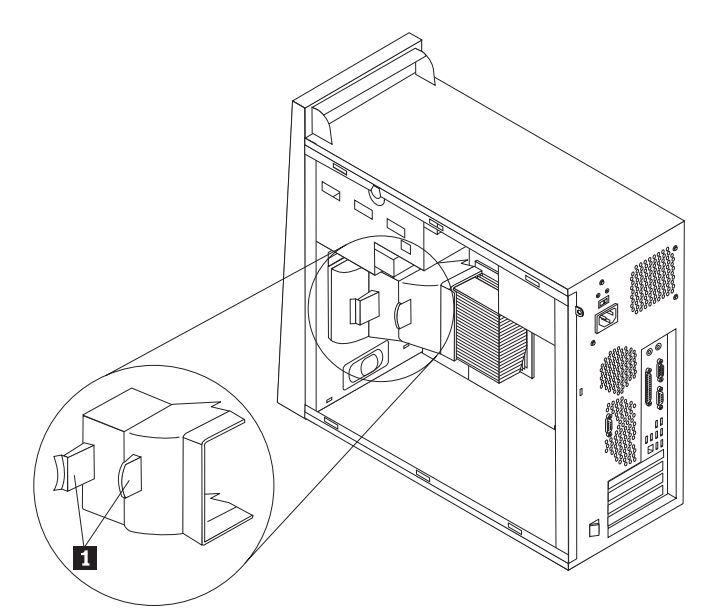

- 5. Retirez les cartes PCI. Voir [«Remplacement](#page-35-0) d'une carte», à la page 24.
- 6. Notez soigneusement le routage des câbles. Il est important de router les câbles de la même manière après l'installation d'une nouvelle carte mère.
- 7. Déconnectez tous les câbles raccordés à la carte mère. Voir [«Identification](#page-15-0) des [composants](#page-15-0) de la carte mère», à la page 4.
- 8. Retirez les vis 1 à 7.

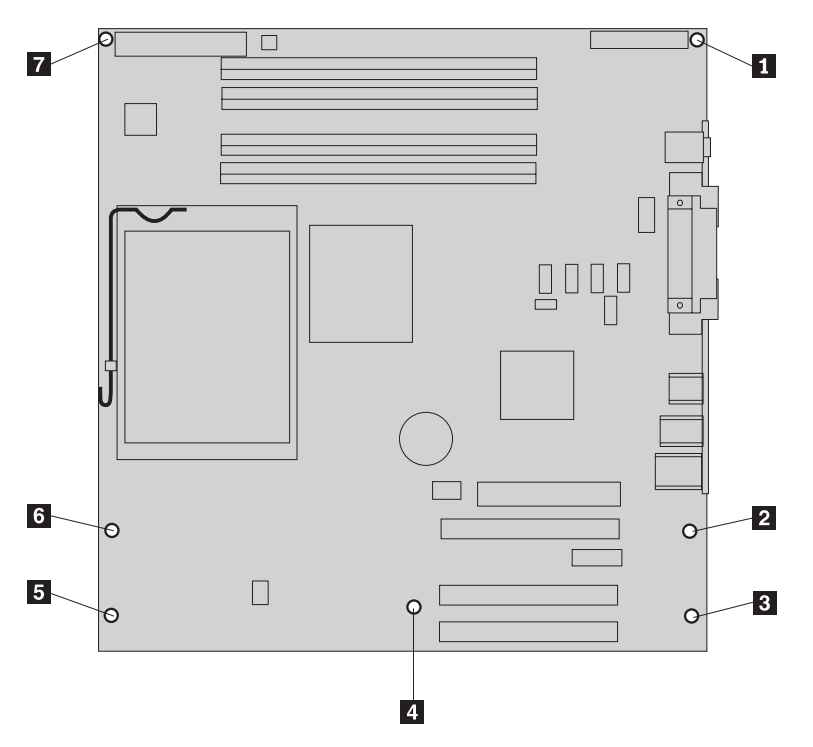

- 9. Faites glisser la carte mère vers l'avant de l'ordinateur afin de la libérer des taquets de montage et soulevez-la pour la retirer.
- 10. Placez la carte mère défectueuse à côté de la nouvelle carte mère sur une surface plane propre.
- 11. Retirez tous les modules de mémoire de la carte mère défectueuse et installez-les dans le même connecteur sur la nouvelle carte mère. Voir [«Remplacement](#page-34-0) d'un module de mémoire», à la page 23. Revenez à cette section après avoir installé les modules de mémoire dans la nouvelle carte mère.
- 12. Assurez-vous que le dissipateur thermique est suffisamment froid pour le manipuler sans risque.
- 13. Libérez le levier **1** et faites-le pivoter vers le haut. Retirez le dissipateur thermique <sup>2</sup> de la carte mère en le soulevant délicatement pour l'extraire de l'étrier de fixation. Placez le dissipateur thermique de côté sur une surface plane et propre de sorte que la pâte thermique située dans sa partie inférieure ne soit pas en contact avec la surface.

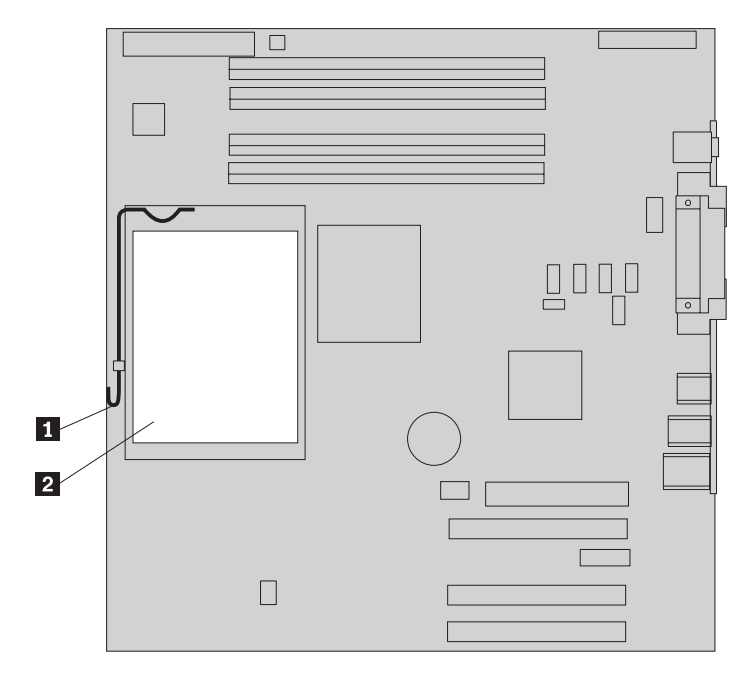

14. Libérez le levier de verrouillage 2 qui maintient le microprocesseur 1, puis faites pivoter le crochet de retenue de ce dernier <sup>3</sup> jusqu'à ce qu'il soit complètement ouvert.

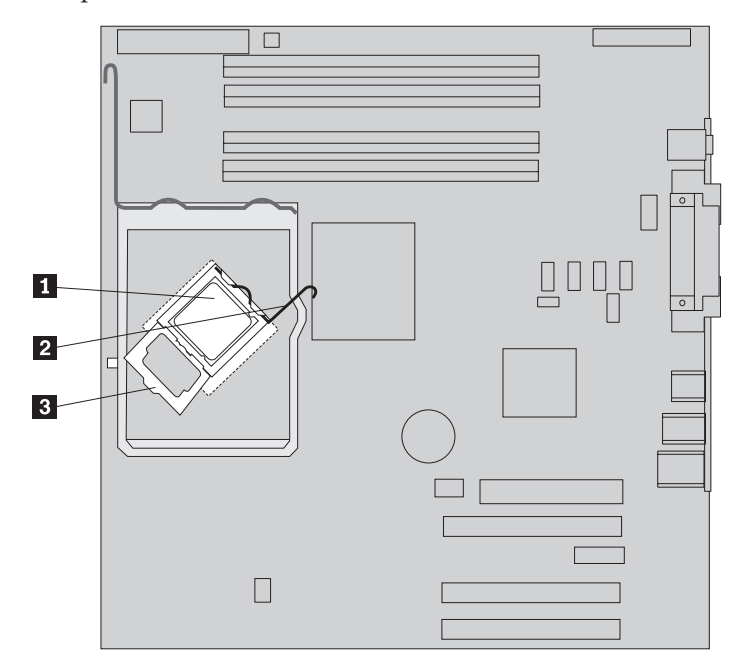

#### **Important**

Touchez uniquement les côtés du microprocesseur. Ne touchez pas les contacts en or situés à la base.

15. Retirez le microprocesseur du connecteur en le soulevant.

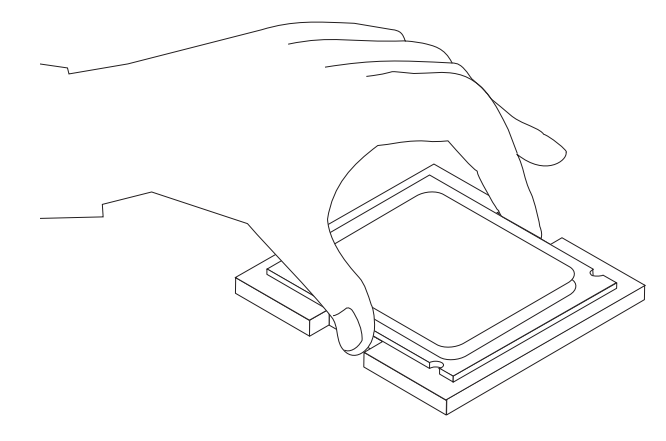

#### **Remarques :**

a. Notez le sens des encoches **1** sur le microprocesseur. Il est important que vous vous en souveniez lors de la réinstallation du microprocesseur sur la nouvelle carte mère.

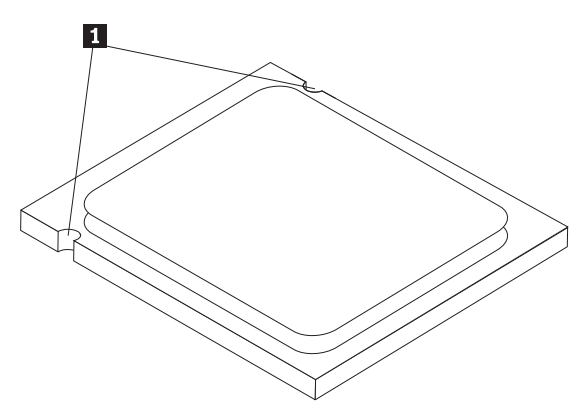

b. Ne faites rien tomber sur le port de microprocesseur lorsqu'il est exposé. Vous devez laisser les broches du port aussi propres que possible.

16. Sur la nouvelle carte mère, libérez et faites pivoter le levier de verrouillage, puis faites pivoter le crochet de retenue du microprocesseur jusqu'à ce qu'il soit ouvert.

**Remarque :** Un couvercle en plastique noir recouvre le crochet de retenue afin de protéger le port du microprocesseur. Retirez l'élément plastique de couleur noire et placez-le sur le connecteur de microprocesseur de la carte mère défectueuse.

17. Placez le microprocesseur de sorte que les encoches du microprocesseur soient alignées sur les taquets du port de microprocesseur.

#### **Important**

Pour éviter d'endommager les contacts du microprocesseur, n'inclinez pas ce dernier lors de son installation dans le port.

18. Insérez le microprocesseur, bien droit, dans son port.

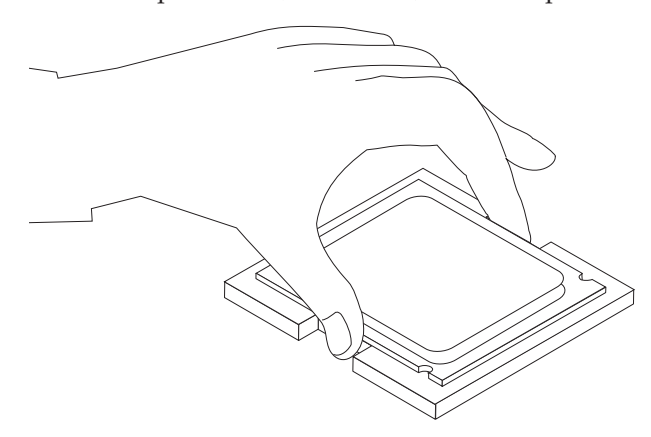

19. Faites pivoter le crochet de retenue du microprocesseur 3 en position fermée ainsi que le levier de verrouillage 2 afin de fixer le microprocesseur 1. Assurez-vous que le levier de verrouillage est enclenché avec le crochet de retenue lors de la fixation du microprocesseur.

![](_page_26_Figure_1.jpeg)

20. Alignez les coins biseautés du dissipateur thermique et l'étrier de fixation. Placez ensuite le dissipateur 2 sur son étrier de fixation. Abaissez le levier 1 afin de verrouiller le dissipateur thermique.

![](_page_26_Figure_3.jpeg)

<span id="page-27-0"></span>21. Installez la nouvelle carte mère dans le boîtier de l'ordinateur en alignant les quatre fentes de la semelle métallique, située au bas de la carte mère, sur les taquets du boîtier. Faites ensuite glisser la carte mère vers l'arrière du boîtier.

![](_page_27_Figure_1.jpeg)

#### **Important**

Il est important que la semelle métallique située au bas de la carte mère soit correctement alignée sur les taquets du boîtier. Sinon, la carte mère risque d'être endommagée lorsque vous installerez les vis.

22. Alignez les sept trous de vis et installez les vis.

**Remarque :** Utilisez uniquement les vis fournies par Lenovo.

- 23. Raccordez tous les câbles qui ont été déconnectés de la carte mère. Veillez à ce que tous les câbles soient correctement acheminés. Pour plus d'informations sur l'emplacement des câbles, voir [«Identification](#page-15-0) des composants de la carte [mère»,](#page-15-0) à la page 4.
- 24. Réinstallez toutes les cartes. Voir [«Remplacement](#page-35-0) d'une carte», à la page 24.
- 25. Réinstallez la grille d'aération.
- 26. Voir «Fin de [l'installation»,](#page-45-0) à la page 34.

## **Remplacement du microprocesseur**

#### **Attention :**

Ne retirez pas le carter de l'ordinateur ou ne tentez aucune réparation avant d'avoir lu la section contenant des "informations de sécurité importantes" du document *Safety and warranty guide* fourni avec l'ordinateur ou dans le manuel *Hardware Maintenance Manual* (HMM) qui lui est associé. Vous trouverez des exemplaires des manuels *Safety and warranty guide* ou *HMM* sur le site Web du support, à l'adresse : http://www.lenovo.com/think/ support.

**Remarque :** La carte mère de votre ordinateur peut avoir un aspect différent de celles présentées dans les illustrations suivantes.

Cette section fournit les instructions nécessaires au remplacement du microprocesseur.

#### **Important**

Laissez votre ordinateur hors tension pendant au moins une heure avant de retirer le microprocesseur afin de permettre le refroidissement de l'interface thermique entre le microprocesseur et le dissipateur thermique.

#### **Important**

Touchez uniquement les côtés du microprocesseur. Ne touchez pas les contacts en or situés à la base.

- 1. Retirez le carter et l'étrier de fixation d'unité de disque dur. Voir [«Retrait](#page-16-0) du carter de [l'ordinateur»,](#page-16-0) à la page 5.
- 2. Pour accéder à la carte mère, posez l'ordinateur sur le côté.
- 3. Retirez la grille d'aération du boîtier en rapprochant les taquets **1** pour la libérer.

![](_page_28_Picture_9.jpeg)

- 4. Assurez-vous que le dissipateur thermique est suffisamment froid pour le manipuler sans risque.
- 5. Libérez le levier **1** et faites-le pivoter vers le haut. Retirez le dissipateur thermique <sup>2</sup> de la carte mère en le soulevant délicatement pour l'extraire de l'étrier de fixation.

![](_page_29_Figure_2.jpeg)

6. Libérez le levier de verrouillage 2 qui maintient le microprocesseur 1, puis faites pivoter le crochet de retenue de ce dernier 3 jusqu'à ce qu'il soit complètement ouvert.

![](_page_29_Figure_4.jpeg)

#### **Important**

Touchez uniquement les côtés du microprocesseur. Ne touchez pas les contacts en or situés à la base.

7. Retirez le microprocesseur du connecteur en le soulevant.

![](_page_30_Figure_3.jpeg)

#### **Remarques :**

a. Notez le sens des encoches **1** sur le microprocesseur. Il est important que vous vous en souveniez lors de la réinstallation du microprocesseur sur la carte mère.

![](_page_30_Figure_6.jpeg)

- b. Ne faites rien tomber sur le port de microprocesseur lorsqu'il est exposé. Vous devez laisser les broches du port aussi propres que possible.
- 8. Assurez-vous que le crochet de retenue du microprocesseur est complètement ouvert.

9. En tenant le microprocesseur avec vos doigts, retirez le couvercle de protection 2 qui protège les contacts en or situés sur le microprocesseur 1.

![](_page_31_Figure_1.jpeg)

10. Placez le microprocesseur de sorte que les encoches du microprocesseur soient alignées sur les taquets du port de microprocesseur.

![](_page_31_Picture_3.jpeg)

11. Insérez le microprocesseur, bien droit, dans son port.

![](_page_31_Figure_5.jpeg)

**Remarque :** Installez le couvercle de protection noir retiré du nouveau microprocesseur sur celui qui est défectueux une fois l'installation terminée. 12. Faites pivoter le crochet de retenue du microprocesseur 3 en position fermée ainsi que le levier de verrouillage 2 afin de fixer le microprocesseur 1. Assurez-vous que le levier de verrouillage est enclenché avec le crochet de retenue lors de la fixation du microprocesseur.

![](_page_32_Figure_1.jpeg)

13. A l'aide d'une seringue, placez cinq gouttes de pâte thermique sur le dessus du microprocesseur. La contenance de chaque goutte de pâte doit être de 0,03 ml (3 marques sur la seringue).

![](_page_32_Figure_3.jpeg)

14. Alignez les coins biseautés du nouveau dissipateur thermique et l'étrier de fixation. Placez ensuite le dissipateur 2 sur son étrier de fixation. Abaissez le levier **1** afin de verrouiller le dissipateur thermique.

![](_page_33_Figure_1.jpeg)

- 15. Réinstallez la grille d'aération.
- 16. Voir «Fin de [l'installation»,](#page-45-0) à la page 34.

## <span id="page-34-0"></span>**Remplacement d'un module de mémoire**

#### **Attention :**

Ne retirez pas le carter de l'ordinateur ou ne tentez aucune réparation avant d'avoir lu la section contenant des "informations de sécurité importantes" du document *Safety and warranty guide* fourni avec l'ordinateur ou dans le manuel *Hardware Maintenance Manual* (HMM) qui lui est associé. Vous trouverez des exemplaires des manuels *Safety and warranty guide* ou *HMM* sur le site Web du support, à l'adresse : http://www.lenovo.com/think/ support.

1. Retirez le carter de l'ordinateur. Voir «Retrait du carter de [l'ordinateur»,](#page-16-0) à la [page](#page-16-0) 5.

**Remarque :** Pour cette procédure, il est préférable de coucher l'ordinateur sur le côté.

- 2. Repérez les connecteurs du module de mémoire. Voir [«Identification](#page-15-0) des [composants](#page-15-0) de la carte mère», à la page 4.
- 3. Ouvrez les dispositifs de retenue et faites sortir le module de mémoire de son connecteur.

![](_page_34_Figure_7.jpeg)

4. Assurez-vous que l'encoche du nouveau module de mémoire 1 est correctement alignée sur le taquet de connecteur 2 de la carte mère. Enfoncez le module de mémoire dans le connecteur jusqu'à ce que les dispositifs de retenue se referment.

![](_page_34_Figure_9.jpeg)

5. Voir «Fin de [l'installation»,](#page-45-0) à la page 34.

## <span id="page-35-0"></span>**Remplacement d'une carte**

#### **Attention :**

Ne retirez pas le carter de l'ordinateur ou ne tentez aucune réparation avant d'avoir lu la section contenant des "informations de sécurité importantes" du document *Safety and warranty guide* fourni avec l'ordinateur ou dans le manuel *Hardware Maintenance Manual* (HMM) qui lui est associé. Vous trouverez des exemplaires des manuels *Safety and warranty guide* ou *HMM* sur le site Web du support, à l'adresse : http://www.lenovo.com/think/ support.

1. Retirez le carter de l'ordinateur. Voir «Retrait du carter de [l'ordinateur»,](#page-16-0) à la [page](#page-16-0) 5.

**Remarque :** Pour cette procédure, il est préférable de coucher l'ordinateur sur le côté.

2. A l'arrière de l'ordinateur, appuyez sur le loquet de carte bleu **1** comme indiqué ci-après et faites-le pivoter en position ouverte.

![](_page_35_Picture_6.jpeg)

- 3. Retirez la carte en la tirant d'un coup sec hors du connecteur.
- 4. Installez la nouvelle carte dans le même connecteur. Assurez-vous que la carte est complètement insérée dans le connecteur.

<span id="page-36-0"></span>5. A l'arrière de l'ordinateur, faites pivoter le loquet de carte bleu **1** en position fermée afin de fixer les cartes.

![](_page_36_Figure_1.jpeg)

6. Voir «Fin de [l'installation»,](#page-45-0) à la page 34.

## **Remplacement de l'unité de disque dur**

#### **Attention :**

Ne retirez pas le carter de l'ordinateur ou ne tentez aucune réparation avant d'avoir lu la section contenant des "informations de sécurité importantes" du document *Safety and warranty guide* fourni avec l'ordinateur ou dans le manuel *Hardware Maintenance Manual* (HMM) qui lui est associé. Vous trouverez des exemplaires des manuels *Safety and warranty guide* ou *HMM* sur le site Web du support, à l'adresse : http://www.lenovo.com/think/ support.

#### **Important**

En même temps qu'une nouvelle unité de disque dur, vous recevez un jeu de *CD de récupération* qui vous permet de restaurer le contenu de l'unité de disque dur tel qu'il existait lorsque l'ordinateur a quitté l'usine. Pour en savoir plus sur la restauration des logiciels installés en usine, voir la section relative à la reprise de logiciels du guide d'utilisation.

1. Retirez le carter de l'ordinateur. Voir «Retrait du carter de [l'ordinateur»,](#page-16-0) à la [page](#page-16-0) 5.

**Remarque :** Ne retirez pas l'étrier de fixation d'unité de disque dur.

- 2. Déconnectez le câble d'interface et le cordon d'alimentation de l'unité de disque dur.
- 3. Retirez l'unité de disque dur de l'étrier de fixation d'unité de disque dur en tirant sur la poignée bleue.
- 4. Retirez l'unité de disque dur défectueuse du support bleu en faisant fléchir celui-ci.

<span id="page-37-0"></span>5. Pour installer la nouvelle unité de disque dur dans le support bleu, fléchissez celui-ci et alignez ses broches 1 à 4 avec les trous de l'unité de disque dur. Ne touchez pas à la carte à circuits 5 située au bas de l'unité de disque dur.

![](_page_37_Figure_1.jpeg)

- 6. Installez la nouvelle unité de disque dur dans l'étrier de fixation d'unité de disque dur avec la carte à circuits vers l'intérieur.
- 7. Connectez le câble d'interface et le cordon d'alimentation à la nouvelle unité de disque dur.
- 8. Voir «Fin de [l'installation»,](#page-45-0) à la page 34.

## **Remplacement d'une unité de disque optique**

#### **Attention :**

Ne retirez pas le carter de l'ordinateur ou ne tentez aucune réparation avant d'avoir lu la section contenant des "informations de sécurité importantes" du document *Safety and warranty guide* fourni avec l'ordinateur ou dans le manuel *Hardware Maintenance Manual* (HMM) qui lui est associé. Vous trouverez des exemplaires des manuels *Safety and warranty guide* ou *HMM* sur le site Web du support, à l'adresse : http://www.lenovo.com/think/ support.

1. Retirez le carter de l'ordinateur. Voir «Retrait du carter de [l'ordinateur»,](#page-16-0) à la [page](#page-16-0) 5.

**Remarque :** Pour cette procédure, il est préférable de coucher l'ordinateur sur le côté.

2. Déconnectez le câble d'interface et le cordon d'alimentation de l'arrière de l'unité de disque optique.

3. Libérez l'unité de disque optique en appuyant sur le crochet de retenue bleu situé sur le côté de l'unité et en la faisant passer par l'avant de l'ordinateur.

![](_page_38_Figure_1.jpeg)

**Remarque :** Le retrait de l'unité de disque optique peut nécessiter le retrait du panneau frontal. Voir «Retrait et [remplacement](#page-19-0) du panneau frontal», à la page 8

4. Retirez le crochet de retenue de l'unité défectueuse et installez-le sur la nouvelle unité.

![](_page_38_Figure_4.jpeg)

- 5. Faites glisser la nouvelle unité optique dans la baie en passant par l'avant jusqu'à ce qu'elle s'enclenche.
- 6. Reconnectez le câble d'interface et le cordon d'alimentation à l'unité.
- 7. Réinstallez le panneau frontal s'il a été retiré. Voir «Retrait et [remplacement](#page-19-0) du [panneau](#page-19-0) frontal», à la page 8.
- 8. Pour terminer l'installation, voir «Fin de [l'installation»,](#page-45-0) à la page 34.

## <span id="page-39-0"></span>**Remplacement de l'unité de disquette**

#### **Attention :**

Ne retirez pas le carter de l'ordinateur ou ne tentez aucune réparation avant d'avoir lu la section contenant des "informations de sécurité importantes" du document *Safety and warranty guide* fourni avec l'ordinateur ou dans le manuel *Hardware Maintenance Manual* (HMM) qui lui est associé. Vous trouverez des exemplaires des manuels *Safety and warranty guide* ou *HMM* sur le site Web du support, à l'adresse : http://www.lenovo.com/think/ support.

- 1. Retirez le carter de l'ordinateur. Voir «Retrait du carter de [l'ordinateur»,](#page-16-0) à la [page](#page-16-0) 5.
- 2. Retirez le panneau frontal. Voir «Retrait et [remplacement](#page-19-0) du panneau frontal», à la [page](#page-19-0) 8.

**Remarque :** Pour cette procédure, il est préférable de coucher l'ordinateur sur le côté.

- 3. Déconnectez le câble d'interface et le cordon d'alimentation à l'arrière de l'unité de disquette.
- 4. Libérez l'unité de disquette en appuyant sur le crochet de retenue bleu situé sur le côté de l'unité et faites-la glisser vers l'extérieur de l'ordinateur en passant par l'avant.

![](_page_39_Figure_8.jpeg)

5. Retirez le crochet de retenue de l'unité défectueuse et installez-le sur la nouvelle unité.

![](_page_39_Figure_10.jpeg)

- 6. Faites glisser la nouvelle unité de disquette dans le boîtier d'unités inférieur jusqu'à ce qu'elle s'enclenche.
- 7. Reconnectez le câble d'interface et le cordon d'alimentation à l'unité.
- 8. Pour installer le panneau frontal, alignez les taquets situés au bas de ce dernier avec les trous correspondants figurant dans le boîtier. Faites pivoter le panneau jusqu'à ce qu'il s'enclenche dans les parties inférieure et supérieure du boîtier.
- 9. Voir «Fin de [l'installation»,](#page-45-0) à la page 34.

## <span id="page-40-0"></span>**Remplacement du bloc de ventilation**

#### **Attention :**

Ne retirez pas le carter de l'ordinateur ou ne tentez aucune réparation avant d'avoir lu la section contenant des "informations de sécurité importantes" du document *Safety and warranty guide* fourni avec l'ordinateur ou dans le manuel *Hardware Maintenance Manual* (HMM) qui lui est associé. Vous trouverez des exemplaires des manuels *Safety and warranty guide* ou *HMM* sur le site Web du support, à l'adresse : http://www.lenovo.com/think/ support.

- 1. Retirez le carter et l'étrier de fixation d'unité de disque dur. Voir [«Retrait](#page-16-0) du carter de [l'ordinateur»,](#page-16-0) à la page 5.
- 2. Retirez le panneau frontal. Voir «Retrait et [remplacement](#page-19-0) du panneau frontal», à la [page](#page-19-0) 8.
- 3. Débranchez le câble du ventilateur du connecteur correspondant de la carte mère. Voir [«Identification](#page-15-0) des composants de la carte mère», à la page 4.
- 4. Le bloc de ventilation est composé de deux pièces : une grille d'aération et le ventilateur. Retirez la grille d'aération du boîtier en rapprochant les deux taquets **1** pour la libérer.

![](_page_40_Picture_7.jpeg)

5. Retirez le ventilateur en appuyant sur les deux taquets.

![](_page_41_Picture_1.jpeg)

- 6. Insérez le nouveau ventilateur.
- 7. Réinstallez la grille d'aération.
- 8. Reconnectez le câble du ventilateur sur la carte mère. Voir [«Identification](#page-15-0) des [composants](#page-15-0) de la carte mère», à la page 4.
- 9. Réinstallez le panneau frontal.
- 10. Voir «Fin de [l'installation»,](#page-45-0) à la page 34.

## <span id="page-42-0"></span>**Remplacement du clavier**

#### **Attention :**

Ne retirez pas le carter de l'ordinateur ou ne tentez aucune réparation avant d'avoir lu la section contenant des "informations de sécurité importantes" du document *Safety and warranty guide* fourni avec l'ordinateur ou dans le manuel *Hardware Maintenance Manual* (HMM) qui lui est associé. Vous trouverez des exemplaires des manuels *Safety and warranty guide* ou *HMM* sur le site Web du support, à l'adresse : http://www.lenovo.com/think/ support.

- 1. Retirez tous les supports (disquettes, CD ou bandes) des unités, arrêtez l'ordinateur et mettez hors tension tous les périphériques connectés.
- 2. Débranchez tous les cordons d'alimentation des socles de prises de courant.
- 3. Le clavier est connecté à un port USB à l'avant ou à l'arrière de l'ordinateur. Voir «Repérage de [l'emplacement](#page-12-0) des composants», à la page 1.

![](_page_42_Figure_6.jpeg)

- 4. Déconnectez le cordon de clavier défectueux de l'ordinateur et connectez le nouveau cordon de clavier au port adéquat.
- 5. Voir «Fin de [l'installation»,](#page-45-0) à la page 34.

## <span id="page-43-0"></span>**Remplacement de la souris**

#### **Attention :**

Ne retirez pas le carter de l'ordinateur ou ne tentez aucune réparation avant d'avoir lu la section contenant des "informations de sécurité importantes" du document *Safety and warranty guide* fourni avec l'ordinateur ou dans le manuel *Hardware Maintenance Manual* (HMM) qui lui est associé. Vous trouverez des exemplaires des manuels *Safety and warranty guide* ou *HMM* sur le site Web du support, à l'adresse : http://www.lenovo.com/think/ support.

- 1. Retirez tous les supports (disquettes, CD ou bandes) des unités, arrêtez l'ordinateur et mettez hors tension tous les périphériques connectés.
- 2. Débranchez tous les cordons d'alimentation des socles de prises de courant.
- 3. La souris est connectée à un port USB à l'avant ou à l'arrière de l'ordinateur. Voir «Repérage de [l'emplacement](#page-12-0) des composants», à la page 1.

![](_page_43_Figure_6.jpeg)

- 4. Déconnectez le cordon de souris défectueux de l'ordinateur et connectez le nouveau cordon de souris au port adéquat.
- 5. Voir «Fin de [l'installation»,](#page-45-0) à la page 34.

## <span id="page-44-0"></span>**Remplacement du haut-parleur interne**

#### **Attention :**

Ne retirez pas le carter de l'ordinateur ou ne tentez aucune réparation avant d'avoir lu la section contenant des "informations de sécurité importantes" du document *Safety and warranty guide* fourni avec l'ordinateur ou dans le manuel *Hardware Maintenance Manual* (HMM) qui lui est associé. Vous trouverez des exemplaires des manuels *Safety and warranty guide* ou *HMM* sur le site Web du support, à l'adresse : http://www.lenovo.com/think/ support.

1. Retirez le carter de l'ordinateur. Voir «Retrait du carter de [l'ordinateur»,](#page-16-0) à la [page](#page-16-0) 5.

**Remarque :** Pour cette procédure, il est préférable de coucher l'ordinateur sur le côté.

2. Retirez la grille d'aération du boîtier en rapprochant les deux taquets **1** pour la libérer.

![](_page_44_Picture_6.jpeg)

- 3. Pour repérer le port de haut-parleur interne, voir [«Identification](#page-15-0) des [composants](#page-15-0) de la carte mère», à la page 4.
- 4. Déconnectez le cordon de haut-parleur de la carte mère.

<span id="page-45-0"></span>5. Faites glisser le haut-parleur 1 vers le haut jusqu'à ce qu'il soit dégagé des taquets métalliques qui assurent sa fixation inférieure. Faites ensuite pivoter le bas du haut-parleur vers l'extérieur et retirez-le du boîtier.

![](_page_45_Figure_1.jpeg)

- 6. Placez le bas du nouveau haut-parleur dans les taquets métalliques et faites pivoter la partie supérieure du haut-parleur vers l'intérieur jusqu'à ce qu'il s'enclenche.
- 7. Reconnectez le câble du haut-parleur sur la carte mère. Voir [«Identification](#page-15-0) des [composants](#page-15-0) de la carte mère», à la page 4.
- 8. Réinstallez la grille d'aération.
- 9. Voir «Fin de l'installation».

## **Fin de l'installation**

Une fois que vous avez fini de remplacer un composant défectueux, vous devez remettre en place les autres composants que vous avez enlevés, installer le carter de l'ordinateur, puis reconnecter les cordons (y compris les fils téléphoniques et les cordons d'alimentation). En outre, selon le composant que vous avez remplacé, vous devrez peut-être confirmer la mise à jour des informations dans l'utilitaire de configuration. Voir la rubrique relative à l'utilisation de l'utilitaire de configuration dans le guide d'utilisation ou dans le document *Hardware Maintenance Manual*.

Pour terminer l'installation :

- 1. Vérifiez que tous les composants ont été remontés correctement et que vous n'avez pas oublié d'outils ou de vis à l'intérieur de l'ordinateur. Pour savoir où se trouvent les différents composants, voir «Repérage de [l'emplacement](#page-12-0) des [composants»,](#page-12-0) à la page 1.
- 2. Mettez l'étrier de fixation d'unité de disque dur en place et reconnectez les câbles qui ont été éventuellement débranchés de l'unité de disque dur en option. Voir [«Retrait](#page-18-0) de l'étrier de fixation d'unité de disque dur», à la page 7.
- 3. Remettez en place les câbles qui pourraient gêner la remise en place du carter de l'ordinateur.
- 4. Positionnez le carter de l'ordinateur sur le boîtier de sorte que les rails situés au bas du carter s'engagent sur l'axe. Poussez ensuite le carter de l'ordinateur jusqu'à ce qu'il s'enclenche.

![](_page_46_Figure_5.jpeg)

- 5. Reconnectez les câbles externes. Connectez le cordon d'alimentation à l'ordinateur puis à une prise de courant correctement mise à la terre. Voir «Repérage de [l'emplacement](#page-12-0) des composants», à la page 1.
- 6. Si vous remplacez la carte mère ou le microprocesseur, vous devez mettre à jour le BIOS. Voir «Mise à jour du BIOS à partir d'une [disquette](#page-47-0) ou d'un [CD-ROM»,](#page-47-0) à la page 36.
- 7. Pour mettre à jour la configuration, voir la section relative à l'utilisation de l'utilitaire de configuration des manuels *User guide* ou *Hardware Maintenance Manual* de votre ordinateur.

**Remarque :** Dans de nombreux pays ou régions, vous devrez retourner les CRU défectueuses à Lenovo. Des informations sont fournies à ce propos avec la CRU ou vous seront communiquées quelques jours après la réception de la CRU.

## <span id="page-47-0"></span>**Mise à jour du BIOS à partir d'une disquette ou d'un CD-ROM**

#### **Important**

Démarrez l'utilitaire de configuration IBM afin de visualiser vos informations système. Voir la rubrique relative à l'utilisation de l'utilitaire de configuration des manuels *User guide* ou *Hardware Maintenance Manual*. Si le numéro de série et le type/modèle de la machine indiqués dans le menu principal ne correspondent pas aux informations indiquées sur l'étiquette apposée sur votre ordinateur, vous devez mettre à jour le BIOS afin de modifier le numéro de série et le type/modèle de la machine.

Pour mettre à jour le BIOS à partir d'une disquette ou d'un CD-ROM, procédez comme suit :

- 1. Insérez une disquette ou un CD-ROM de mise à jour de programmes système dans l'unité appropriée. Les mises à jour de programmes système sont disponibles sur le site Web http://www.lenovo.com/think/support.
- 2. Mettez l'ordinateur sous tension. S'il est déjà sous tension, vous devez l'éteindre, puis le rallumer. La mise à jour commence.
- 3. Lorsque vous êtes invité à sélectionner une langue, entrez au clavier le numéro correspondant à la langue de votre choix et appuyez sur Entrée.
- 4. Lorsque vous êtes invité à modifier le numéro de série, tapez Y.
- 5. Tapez le numéro de série à sept caractères de votre ordinateur et appuyez sur Entrée.
- 6. Lorsque vous êtes invité à modifier le type/modèle de la machine, tapez Y.
- 7. Tapez le type/modèle à sept caractères de votre ordinateur et appuyez sur Entrée.
- 8. Suivez les instructions affichées pour terminer la mise à jour.

## <span id="page-48-0"></span>**Annexe. Remarques**

Le présent document peut contenir des informations ou des références concernant certains produits, logiciels ou services Lenovo non annoncés dans ce pays. Pour plus de détails, référez-vous aux documents d'annonce disponibles dans votre pays, ou adressez-vous à votre partenaire commercial Lenovo. Toute référence à un produit, logiciel ou service Lenovo n'implique pas que seul ce produit, logiciel ou service puisse être utilisé. Tout autre élément fonctionnellement équivalent peut être utilisé, s'il n'enfreint aucun droit de Lenovo. Il est de la responsabilité de l'utilisateur d'évaluer et de vérifier lui-même les installations et applications réalisées avec des produits, logiciels ou services non expressément référencés par Lenovo.

Lenovo peut détenir des brevets ou des demandes de brevet couvrant les produits mentionnés dans le présent document. La remise de ce document ne vous donne aucun droit de licence sur ces brevets ou demandes de brevet. Si vous désirez recevoir des informations concernant l'acquisition de licences, veuillez en faire la demande par écrit à l'adresse suivante :

*Lenovo (United States), Inc. 500 Park Offices Drive, Hwy. 54 Research Triangle Park, NC 27709 Etats-Unis Attention: Lenovo Director of Licensing*

LE PRESENT DOCUMENT EST LIVRE «EN L'ETAT». LENOVO DECLINE TOUTE RESPONSABILITE, EXPLICITE OU IMPLICITE, RELATIVE AUX INFORMATIONS QUI Y SONT CONTENUES, Y COMPRIS EN CE QUI CONCERNE LES GARANTIES DE NON-CONTREFACON ET D'APTITUDE A L'EXECUTION D'UN TRAVAIL DONNE. Certaines juridictions n'autorisent pas l'exclusion des garanties implicites, auquel cas l'exclusion ci-dessus ne vous sera pas applicable.

Le présent document peut contenir des inexactitudes ou des coquilles. Il est mis à jour périodiquement. Chaque nouvelle édition inclut les mises à jour. Lenovo peut modifier sans préavis les produits et logiciels décrits dans ce document.

Les produits décrits dans ce document ne sont pas conçus pour être implantés ou utilisés dans un environnement où un dysfonctionnement pourrait entraîner des dommages corporels ou le décès de personnes. Les informations contenues dans ce document n'affectent ni ne modifient les garanties ou les spécifications des produits Lenovo. Rien dans ce document ne doit être considéré comme une licence ou une garantie explicite ou implicite en matière de droits de propriété intellectuelle de Lenovo ou de tiers. Toutes les informations contenues dans ce document ont été obtenues dans des environnements spécifiques et sont présentées en tant qu'illustration. Les résultats peuvent varier selon l'environnement d'exploitation utilisé.

Lenovo pourra utiliser ou diffuser, de toute manière qu'elle jugera appropriée et sans aucune obligation de sa part, tout ou partie des informations qui lui seront fournies.

<span id="page-49-0"></span>Les références à des sites Web non Lenovo sont fournies à titre d'information uniquement et n'impliquent en aucun cas une adhésion aux données qu'ils contiennent. Les éléments figurant sur ces sites Web ne font pas partie des éléments du présent produit Lenovo et l'utilisation de ces sites relève de votre seule responsabilité.

Les données de performance indiquées dans ce document ont été déterminées dans un environnement contrôlé. Par conséquent, les résultats peuvent varier de manière significative selon l'environnement d'exploitation utilisé. Certaines mesures évaluées sur des systèmes en cours de développement ne sont pas garanties sur tous les systèmes disponibles. En outre, elles peuvent résulter d'extrapolations. Les résultats peuvent donc varier. Il incombe aux utilisateurs de ce document de vérifier si ces données sont applicables à leur environnement d'exploitation.

### **Consigne relative à la sortie télévision**

La consigne ci-après s'applique aux modèles dotés en usine d'une sortie télévision.

Ce produit contient une technologie anti-duplication protégée par des brevets américains et autres droits de propriété intellectuelle appartenant à Macrovision Corporation et autres. Cette technologie ne peut être utilisée que pour un usage privé et des usages limités de visualisation. Tout autre visualisation de cette technologie doit recevoir l'accord explicite de Macrovision Corporation. Tout désassemblage et ingénierie inverse sont strictement interdits sauf si la loi vous y autorise expressément nonobstant toute interdiction contractuelle.

## **Marques**

Les termes qui suivent sont des marques de Lenovo aux Etats-Unis et/ou dans certains autres pays :

Lenovo **ThinkCentre** 

IBM est une marque d'International Business Machines Corporation aux Etats-Unis et/ou dans certains autres pays.

D'autres sociétés sont propriétaires des autres marques, noms de produits ou logos qui pourraient apparaître dans ce document.

## **ThinkCentre**

Référence : 41X6270

(1P) P/N: 41X6270

![](_page_51_Picture_3.jpeg)